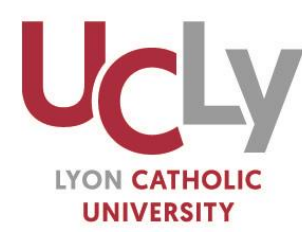

**ASSOCIATION DES FONDATEURS** ET PROTECTEURS DE L'INSTITUT CATHOLIQUE DE LYON | AFPICL

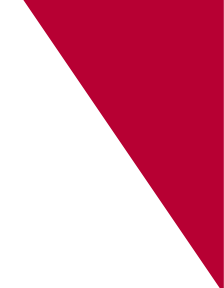

# **Inscriptions** Vos démarches administratives complémentaires

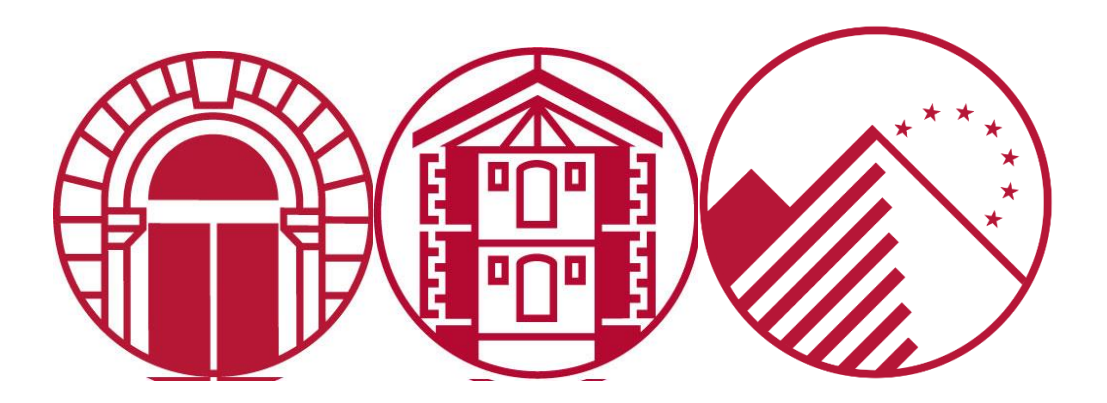

# **Vous êtes autorisés à vous inscrire ou réinscrire à l'UCLy ? Retrouvez ici vos démarches administratives complémentaires**

# Table des matières

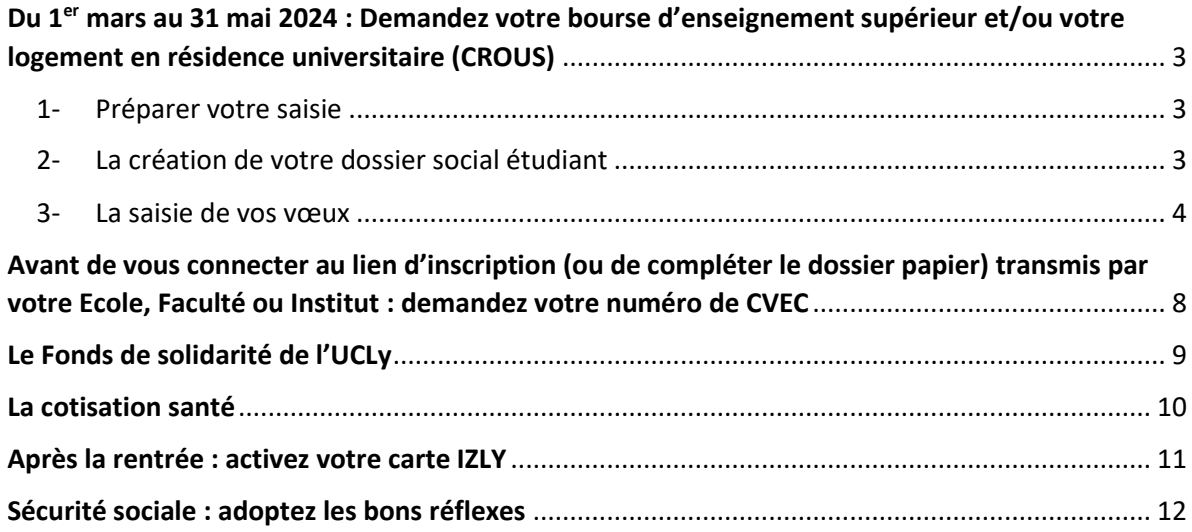

# <span id="page-2-0"></span>Du 1<sup>er</sup> mars au 31 mai 2024 : Demandez votre bourse d'enseignement supérieur et/ou votre logement en résidence universitaire (CROUS)

# **A effectuer sur internet obligatoirement**

<span id="page-2-1"></span>1- Préparer votre saisie

#### **La DEMANDE EST A RENOUVELER CHAQUE ANNEE**

Connectez-vous sur [www.messervices.etudiant.gouv.fr.](http://www.messervices.etudiant.gouv.fr/)

Si vous devez utiliser Parcoursup, créez un compte D'ABORD sur Parcoursup avant de faire votre Dossier Social Etudiant. Vos informations seront ainsi récupérées sur [messervices.etudiant.gouv.fr.](https://antiphishing.vadesecure.com/v4?f=SVN0TjFBb1k5Qk8zQ2E1YS_LOWorbJ8HWUBUEuBv4QnVm7Iw21BBABzmgu1zY8IW6fGISA5-dTf52fWY7jeCMQ&i=YXJwbnI5ZGY3YXM2MThBYezeqTm3euT67V1--I5CLrY&k=ogd1&r=d2RpVFJVaTVtcFJRWFNMYhQEccb13atVMwGUiBHq7ZbksnskWSUixXNlfsG3uLeA&s=1f3281976d786f8792a83a117c5784d650ec233e2f0cf3336de26deca9e387ce&u=https%3A%2F%2Fwww.messervices.etudiant.gouv.fr%2Fenvole%2F)

Saisissez votre Dossier Social Etudiant sur internet, en suivant attentivement les instructions données, écran par écran (aides demandées, vœux d'études, renseignements vous concernant, etc.). Pour que votre dossier soit validé, vous devez impérativement aller jusqu'au dernier écran.

#### **JUSTIFICATIFS A PREPARER POUR LA SAISIE**

➢ **L'avis fiscal 2023 qui se rapporte aux revenus perçus en 2022 (par vos parents),** vous devez saisir le chiffre figurant sur la ligne *« Revenu brut Global »* ou *« Déficit brut Global »*

➢ **Votre numéro INE** figurant sur votre relevé de notes du bac, si vous ne possédez pas d'INE, merci de vous adresser au service d'Administration Vie Universitaire à : [sia@univ-catholyon.fr](mailto:sia@univ-catholyon.fr)

➢ **Un Relevé d'Identité Bancaire (RIB) à votre nom**

### <span id="page-2-2"></span>2- La création de votre dossier social étudiant

Une fois le dossier initié sur messervices.etudiant.gouv.fr, un délai de 48 à 72 heures est nécessaire pour sa création définitive sur le serveur. Vous pouvez suivre l'avancement du traitement de votre dossier sur **[messervices.etudiant.gouv.fr «](http://www.messervices.etudiant.gouv.fr/) suivie de votre dossier ».**

- <span id="page-3-0"></span>3- La saisie de vos vœux
- ❖ Candidats ou Apprenants en Bac+1 à Bac+3 : DU Paréo, Licence, Bachelor ESDES, Formations paramédicales ESTBB, ESTRI
	- ➢ Candidats en DU PaRéo
		- **E** Page vœux n°1 : Cliquez sur l'académie de Lyon
		- **Page 1 - Rubrique** : « Cursus envisagé pour votre scolarité »
			- ✓ Cliquez sur DU PAREO ET PAEU
			- ✓ Cliquez sur Envoyer
		- **Page 2** : Cliquez sur la formation choisie : LYON Institut Catholique Philo et Sc. Hum.
	- ➢ Candidats ou Apprenants en Licence sur les campus de Lyon
		- $\frac{1}{2}$  **Page vœux n°1** : Cliquez sur l'académie de Lyon
		- **Page 1 - Rubrique** : « *Cursus envisagé pour votre scolarité »*
			- ✓ Cliquez sur Cursus licence générale ou DEUST
			- ✓ Sélectionnez Niveau 1 à 3
			- ✓ Cliquez sur Envoyer
		- **Page 2** : Sélectionnez la formation choisie :
			- Pour la Licence de Droit : LYON Institut Catholique Droit
			- Pour la Licence Lettres Modernes ou Licence d'Histoire 1<sup>ère</sup> et 2<sup>ème</sup> année : LYON Institut Catholique, Lettres
			- **Pour la Licence Philosophie ou Psychologie : LYON Institut Catholique Philo et** Sc. Hum
			- **Pour la Licence Sciences de la Vie : LYON Institut Catholique ESTBB**
			- Pour la Licence Sciences de l'Education : LYON Institut Catholique
	- ➢ Candidats ou Apprenants en Licence sur le campus d'Annecy
		- $\frac{1}{2}$  **Page vœux n°1** : Cliquez sur l'académie de Grenoble
		- **Page 1 - Rubrique** : « *Cursus envisagé pour votre scolarité »*
			- ✓ Cliquez sur Cursus licence générale ou DEUST
			- ✓ Sélectionnez Niveau 1 à 3
			- ✓ Cliquez sur Envoyer
		- **Page 2** : Sélectionnez la formation choisie :
			- Pour la Licence de Droit : FAC DROIT ANT ANNECY
- ➢ *Candidats ou Apprenants en Bachelor à l'ESDES sur le Campus de Lyon* 
	- $\frac{1}{2}$  **Page vœux n°1** : Cliquez sur l'académie de Lyon
	- **Page 1 Rubrique** : «*Cursus envisagé pour votre scolarité »*
		- $\checkmark$  Cliquez sur ESDES niveau Licence (Bachelor de commerce)
		- ✓ Sélectionnez Année 1 à 3
		- ✓ Cliquez sur Envoyer
	- **Page 2** Cliquez sur la formation choisie : LYON ESDES (Institut Catholique)
- ➢ *Candidats ou Apprenants en Bachelor à l'ESDES sur le Campus d'Annecy* 
	- **Page vœux n°1** : Cliquez sur l'académie de Grenoble
	- **Page 1 Rubrique** : « *Cursus envisagé pour votre scolarité »*
		- $\checkmark$  Cliquez sur ESDES niveau Licence (Bachelor de commerce)
		- ✓ Sélectionnez Année 1 à 3
		- ✓ Cliquez sur Envoyer
	- **Page 2** Cliquez sur la formation choisie : LYON ESDES (Institut Catholique)

➢ Candidats ou Apprenants Formations paramédicales ESTBB

- **Page vœux n°1** : Cliquez sur l'académie de Lyon
- **Page 1 Rubrique** : « *Cursus envisagé pour votre scolarité »*
	- $\checkmark$  Cliquez sur : Formations paramédicales habilitées bac + 3
	- ✓ Sélectionnez Année 1 à 3
	- ✓ Cliquez sur Envoyer
- **Page 2** Cliquez sur la formation choisie : LYON ESTBB (Institut Catholique)
- ➢ Candidats ou Apprenants à l'ESTRI (1ere, 2ème et 3ème année)
	- $\frac{1}{\sqrt{2}}$  **Page vœux n°1** : Cliquez sur l'académie de Lyon
	- **Page 1 Rubrique** : « Cursus envisagé pour votre scolarité »
		- ✓ Cliquez sur DU habilités niveau Licence dont Pepite
		- ✓ Sélectionnez Année 1 à 3
		- ✓ Cliquez sur Envoyer
	- **Page 2** Sélectionnez la formation choisie : LYON ESTRI (Institut Catholique)
- ❖ Candidats ou Apprenants en Master, Parcours Management des Biobanques, Niveaux Master ESDES / ESTRI
	- ➢ Candidats ou apprenants en Master de Droit ou de Psychologie
		- $\frac{1}{2}$  **Page vœux n°1** : Cliquez sur l'académie de Lyon
		- **Page 1 Rubrique** : « *Cursus envisagé pour votre scolarité »*
			- ✓ Cliquez sur Cursus Master (Hors Master Enseignement)
			- ✓ Sélectionnez Année 4 à 5
			- ✓ Cliquez sur Envoyer
		- **Page 2** : Sélectionnez la formation choisie :
			- Pour le Master Psychologie clinique de l'enfant et de l'adolescent : LYON Institut Catholique Philo et Sc. Hum.
			- Pour les Master :
				- Droit Privé, Droit des Affaires, parcours Droit international des affaires
				- Droit Privé, parcours Droits de l'enfant et des personnes vulnérables
				- Droit des Affaires, parcours Droit du marché digital et des données
				- Droit Public, parcours Action publique : État, Europe et collectivités territoriales

LYON Institut Catholique Droit

- ➢ Candidats ou apprenants en Parcours Management des Biobanques (ESTBB)
	- $\frac{1}{2}$  **Page vœux n°1** : Cliquez sur l'académie de Lyon
	- **Page 1 Rubrique** : « *Cursus envisagé pour votre scolarité »*
		- $\checkmark$  Cliquez sur Cursus Master (hors Master Enseignement)
		- ✓ Sélectionnez Année 1 à 2
		- ✓ Cliquez sur Envoyer
	- **Page 2** : Cliquez sur la formation choisie : ESTBB
- ➢ Candidats ou apprenants en Master Mention Management sectoriel Parcours Management de la qualité dans les industries pharmaceutiques et biomédicales (ESTBB)
	- $\frac{1}{2}$  **Page vœux n°1** : Cliquez sur l'académie de Lyon
	- **Page 1 Rubrique** : « *Cursus envisagé pour votre scolarité »*
		- $\checkmark$  Cliquez sur Cursus Master (hors Master Enseignement)
		- ✓ Sélectionnez Année 1 à 2
		- ✓ Cliquez sur Envoyer
	- **Page 2 :** Cliquez sur la formation choisie (fin de liste) : LYON Institut Catholique **Sciences**
- ➢ Candidats ou apprenants en Master Métier de l'Enseignement, de l'éducation et de la formation (MEEF) - Lyon
	- **Page vœux n°1 : Cliquez sur** l'académie de Lyon
	- **Page 1 Rubrique** : « *Cursus envisagé pour votre scolarité »*
		- ✓ Cliquez sur Master « Métiers de l'enseignement, de l'éducation et de la formation (MEEF) »
		- ✓ Sélectionnez Année 1 à 2
		- ✓ Cliquez sur Envoyer
	- **Page 2** : Cliquez sur la formation choisie : LYON Institut Catholique Philo et Sc. Hum.
- ➢ Candidats ou apprenants en Master Métier de l'Enseignement, de l'éducation et de la formation (MEEF) – Région Bourgogne Franche-Comté
	- **Page vœux n°1 : Cliquez sur** l'académie de Lyon
	- **Page 1 Rubrique** : « *Cursus envisagé pour votre scolarité »*
		- ✓ Cliquez sur Master « Métiers de l'enseignement, de l'éducation et de la formation (MEEF) »
		- ✓ Sélectionnez Année 1 à 2
		- ✓ Cliquez sur Envoyer
	- **Page 2 : Cliquez sur la formation choisie : LYON Institut Catholique Philo et Sc. Hum.**
- ➢ Candidats ou apprenants en niveau Master de l'ESDES (4 et 5ème année)
	- **E** Page vœux n°1 : Cliquez sur l'académie de Lyon
	- **Page 1Rubrique** : « *Cursus envisagé pour votre scolarité »*
		- ✓ Cliquez sur ESDES niveau Master
		- ✓ Sélectionnez Année 4 à 5
		- ✓ Cliquez sur Envoyer
	- **Page 2 :** Cliquez sur la formation choisie : LYON ESDES (Institut Catholique)
- $\triangleright$  Candidats ou apprenants en niveau Master à l'ESTRI (4<sup>ème</sup> et 5<sup>ème</sup> année)
	- $\frac{1}{2}$  **Page vœux n°1 :** Cliquez sur l'académie de Lyon
	- **Page 1 Rubrique** : « *Cursus envisagé pour votre scolarité »*
		- ✓ Cliquer sur DU habilités niveau master
		- ✓ Sélectionnez Année 4 à 5
		- ✓ Cliquez sur Envoyer
	- **Page 2** : Sélectionnez la formation choisie : LYON ESTRI (Institut Catholique)

#### ❖ Candidats ou Apprenants en Théologie

- ➢ Candidats ou Apprenants en Année 1 à 3 de la Faculté de Théologie
	- $\frac{1}{\sqrt{2}}$  **Page vœux n°1 :** Cliquez sur l'académie de Lyon
	- **Page 1 Rubrique** : « *Cursus envisagé pour votre scolarité »*
		- ✓ Cliquer sur Cursus licence générale et DEUST
		- ✓ Sélectionnez Année 1 à 3
		- ✓ Cliquez sur Envoyer
	- **Page 2** Sélectionnez la formation choisie : Lyon Institut Catholique. Théologie
- ≻ Candidats ou Apprenants en 4<sup>ème</sup> ou 5<sup>ème</sup> année de la Faculté de Théologie
	- **↓ Page vœux n°1 :** Cliquez sur l'académie de Lyon
	- **Page 1 Rubrique** : « *Cursus envisagé pour votre scolarité »*
		- ✓ Cliquez sur Cursus Master (Master hors enseignement)
		- ✓ Sélectionnez Année 4 à 5
		- ✓ Cliquez sur Envoyer
	- **Page 2** Sélectionnez la formation choisie : LYON Institut Catholique. Théologie

Pour plus d'informations **[Guide de l'étudiant | Étudiant.gouv \(etudiant.gouv.fr\)](https://www.etudiant.gouv.fr/fr/guide-de-letudiant) [FAQ | Dossier social étudiant \(DSE\) : bourse sur critères sociaux et logement Crous | Étudiant.gouv](https://www.etudiant.gouv.fr/fr/faq-dossier-social-etudiant-dse-bourse-sur-criteres-sociaux-et-logement-crous-2238)  [\(etudiant.gouv.fr\)](https://www.etudiant.gouv.fr/fr/faq-dossier-social-etudiant-dse-bourse-sur-criteres-sociaux-et-logement-crous-2238)**

#### Pour toute question ou renseignement complémentaire

Service Administration Vie Universitaire – Direction déléguée à la Scolarité [sia@univ-catholyon.fr](mailto:sia@univ-catholyon.fr) – 04 72 32 50 95

<span id="page-7-0"></span>Avant de vous connecter au lien d'inscription (ou de compléter le dossier papier) transmis par votre Ecole, Faculté ou Institut : demandez votre numéro de CVEC

La loi Orientation et Réussite des Etudiants promulguée le 8 mars 2018 a instauré une Contribution Vie Etudiante et de Campus (CVEC) destinée à améliorer les conditions de vie des étudiants sur les campus.

Chaque étudiant en formation initiale dans un établissement d'enseignement supérieur doit s'acquitter de cette contribution avant son inscription et obligatoirement fournir le numéro d'attestation (voire l'attestation) auprès du secrétariat de son institut, faculté ou école, lors de l'inscription définitive.

L'acquittement de la CVEC se fait en ligne via le lien suivant : Accueil - CVEC, Contribution de vie [étudiante et de campus \(etudiant.gouv.fr\)](https://cvec.etudiant.gouv.fr/)

Les étudiants boursiers doivent se connecter sur le site CVEC et fournir une attestation CVEC **mais sans s'acquitter du paiement.**

#### **Cas particuliers** :

**Les apprenants en Formation Professionnelle Continue** et **les alternants en Contrat de Professionnalisation** qui relèvent également de la Formation Continue, sont exonérés de la CVEC.

**Les étudiants en échange international entrant en France** ne sont pas concernés par cette contribution (Etudiant Erasmus + et Universités partenaires)

#### **Pour tout renseignement complémentaire, vous pouvez vous adresser à :**

Service inscriptions administratives – Direction déléguée à la Scolarité – [sia@univ-catholyon.fr](mailto:sia@univ-catholyon.fr) – 04 72 32 50 95

#### **ou consulter :**

[https://cvec.etudiant.gouv.fr](https://cvec.etudiant.gouv.fr/) [FAQ | CVEC | Étudiant.gouv \(etudiant.gouv.fr\)](https://www.etudiant.gouv.fr/fr/faq-cvec-2402)

### Le Fonds de solidarité de l'UCLy

<span id="page-8-0"></span>La crise sanitaire et ses effets ont révélé la nécessité pour l'UCLY de se doter d'un fonds de soutien, basé sur la solidarité, et destiné à lui permettre de venir en aide à des apprenants dont la situation matérielle s'est brutalement dégradée du fait, par exemple, du chômage ou du décès d'un parent, d'une faillite d'entreprise, de la perte d'un emploi étudiant ou de toute autre raison donnant lieu à une baisse sensible de revenus.

Grâce à une **cotisation de 15 euros par apprenant inscrit**, il est ainsi possible, depuis la rentrée 2021, d'accorder à des apprenants en proie à de graves difficultés financière une **« aide d'urgence »**, après instruction par les services du Vice-Rectorat à la vie étudiante.

Afin de permettre une réponse rapide, en dessous de 500 euros, cette aide est attribuée par simple décision du Vice-Recteur en charge de la vie étudiante.

Au-dessus de ce montant, elle est attribuée par une commission composée :

- Du Vice-Recteur en charge de la vie étudiante
- $\downarrow$  Du Secrétaire général
- $\downarrow$  Du chargé de mission égalité des chances
- D'un membre du Conseil d'administration
- Et d'au maximum deux personnes invitées par le Vice-Recteur en charge de la vie étudiante, en considération des cas qui seront étudiés.

L'ensemble des sommes collectées au titre de ce fonds est exclusivement affecté à ces aides, et leur usage fera l'objet d'un bilan qui sera rendu public au seuil de chaque année universitaire.

#### La cotisation santé

<span id="page-9-0"></span>**L'UCLy** est désireuse de pouvoir proposer à chacun de ses apprenants des prestations de haut niveau en matière de **santé**.

**La cotisation santé, d'un montant de 30 euros**, permet de développer le Pôle Santé propre à l'UCLy qui, composé de la Médecine préventive, du Point Ecoute et de la Mission Handicap, accompagne tous les apprenants dans les différents aspects de leur **santé physique, psychique et dans leurs apprentissages afin de favoriser la réussite de leurs études universitaires**.

Tout au long de leur parcours à l'UCLy, les apprenants bénéficient de **consultations et d'accompagnements individuels**, ainsi que d'actions de **prévention ponctuelles** à large échelle relatives à la santé et au bien-être de l'apprenant (le tabac, le sommeil, l'alcool en soirée, les addictions…).

#### **////////////LA MEDECINE PREVENTIVE/////////////**

Le **Médecin** écoute, conseille et informe les apprenants toute l'année lors de consultations de prévention et de consultations au cours desquelles il est possible d'aborder toute autre question relative à la vaccination, l'aide au sevrage tabagique, la santé sexuelle, le stress, une baisse de moral, ou encore pour un avis médical ponctuel. Il est assisté par une infirmière.

Le rôle principal de l'**infirmière** est de proposer un accompagnement et un suivi personnalisé à chaque étudiant tout au long du parcours universitaire pour les maux du quotidien, les vaccinations, pour un avis ponctuel et certains bilans de santé. Elle redirigera vers le médecin si nécessaire. L'infirmerie est également un espace d'écoute ouverts aux étudiants pour aborder les questions autour de la santé et de l'équilibre étudiant.

Le médecin et l'infirmière participent également aux actions de prévention et d'éducation à la santé.

#### **///////////CONSEILS GYNECOLOGIQUES/////////////////**

La **sage-femme** propose des consultations gynécologiques qui pourront concerner les dépistages IST, leur prévention et les traitements adaptés, les troubles gynécologiques, les infections, le conseil et le suivi de la contraception.

#### **////////////LE POINT ECOUTE/////////////////////**

Le **psychologue clinicien** est présent toute l'année au Point écoute pour accompagner les apprenants qui traversent des moments délicats. Ces séances sont confidentielles. Le Point écoute est un espace de parole proposé à tous les apprenants de l'UCLy. Ils peuvent également y trouver un temps d'accueil, d'échanges et de soutien.

# **///////////LA MISSION HANDICAP/////////////////**

Depuis 2005, l'UCLy a mis en place une **Mission Handicap**. La **chargée de mission Handicap** reçoit les demandes des apprenants de l'UCLy en situation de handicap et facilite la communication avec leur Ecole / Faculté / Institut.

L'accompagnement proposé par la Mission Handicap est personnalisé et adapté au profil, au cursus et au projet de l'apprenant. Il s'adapte aux besoins tout au long du parcours d'étude.

## Après la rentrée : activez votre carte IZLY

<span id="page-10-0"></span>Lors de votre inscription en ligne, vous déposerez votre photo d'identité, ce qui permettra l'édition de votre carte étudiant (dite carte  $\sqrt{\|z\|}\|$ ).

La carte laly vous permet de

- Payer les repas dans les Resto'U et Cafet'U du Crous
- D'obtenir des contrôles d'accès (campus, salles en libre-service informatiques Campus St Paul, local à vélo)
- D'accéder à la reprographie
- D'emprunter des documents à la bibliothèque

#### ✓ **Pour utiliser cette carte, vous devrez activer et créer votre compte [Izly.](http://www.izly.fr/)**

L'activation de votre compte se fera lors du paiement de la CVEC, le site Izly vous enverra automatiquement un e-mail (sur l'adresse utilisée pour le paiement) : **« activation de votre compte Izly »** avec un lien d'activation et un code secret temporaire.

Si vous n'avez pas reçu le mail d'activation, vous devrez retourner sur la plateforme pour déclencher à nouveau l'envoi d'un mail d'activation, avec un nouveau mot de passe temporaire.

Votre compte Izly est actif : vous pourrez recharger votre compte en ligne et régler vos repas soit avec votre carte sans contact, soit avec votre smartphone via un QRcode en téléchargeant l'application mobile Izly.

**Etudiants en contrat de professionnalisation, Apprenants en Formation Professionnelle Continue et Etudiants en Erasmus+ entrants, non concernés par la CVEC** : **Veuillez-vous connecter directement sur le site IZLY pour activer votre carte.**

Votre carte d'étudiant vous sera remise en début d'année universitaire par le secrétariat de votre formation.

#### Sécurité sociale : adoptez les bons réflexes

<span id="page-11-0"></span>Adoptez les bons réflexes pour être vite et bien remboursé !

#### **Les bons réflexes à adopter**

Pour garantir la bonne prise en charge de vos frais de santé et être vite et bien remboursé, voici les bons réflexes à adopter :

- ✓ **Mettre à jour la carte Vitale** (une fois par an et à chaque changement de situation dans les bornes installées dans toutes les caisses d'assurance maladie ou en pharmacie). Cela garantit l'actualisation des données et facilite le remboursement des frais de santé.
- ✓ **Ouvrir un compte ameli** (sur l'appli ameli ou sur **[ameli.fr](https://www.ameli.fr/)**). Il permet de suivre ses remboursements, modifier ses informations personnelles et poser ses questions via la messagerie.
- ✓ **Transmettre le relevé d'identité bancaire (RIB)** par voie postale à la caisse d'assurance maladie de son lieu de résidence (en indiquant au dos son numéro de sécurité sociale) pour obtenir le remboursement de ses frais de santé.
- ✓ **Déclarer un médecin traitant** pour s'assurer d'un meilleur suivi médical. Il propose des soins adaptés et oriente l'étudiant vers un spécialiste si besoin. De plus, les soins sont mieux remboursés.
- ✓ **Adhérer à une complémentaire santé** pour compléter le remboursement de l'Assurance Maladie et diminuer le reste à charge.